#### Appendix 18

# **Additional Files**

This appendix includes a listing of the files available with the NDSR program. The NDSR Additional Files include:

- Database Documentation Files: a variety of text files that define preparation IDs and food grouping codes. The Foods 2023 file provides a complete list of NDSR food descriptions, Food IDs, food group assignments, and serving count sizes.
- SAS Program Files: scripts that load the Output Files into the SAS Program
- **Spreadsheet Column Headers**: text files that provide output specific column headers for use in spreadsheets such as Excel.
- The ReadMeAboutNdsrAdditionalFiles.htm file also contains the information from this appendix. For more information on food grouping, refer to "Appendix 10, Food Grouping". NDSR Additional Files facilitate the examination and analysis of NDSR Output Files, refer to "Chapter 8, Managing NDSR Output".

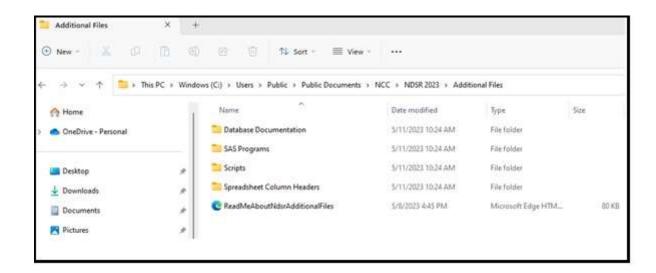

For Windows 10 installations, the Additional Files are located at C:\Users\Public\Public Documents\NCC\NDSR 2023\Additional Files, and the Foods 2023 File is located at C:\Users\Public\Public Documents\NCC\NDSR 2023\Additional Files\Database Documentation\Foods2023.txt.

#### **Database Documentation Files:**

| DSAM2023.txt | A complete listing of the DSAM Supplement IDs with associated    |
|--------------|------------------------------------------------------------------|
|              | product name. Includes columns to indicate serving size, serving |

unit, additional serving information, and product type.

foods2023.txt A complete listing of NCC Food IDs with associated food

descriptions. Includes columns to indicate deactivated and unknown default foods, FDA serving sizes in grams, and information linking NCC Food IDs to three different food grouping methods. This file provides Food Group IDs and descriptions for the NCC Database Food Group File, Food Group Codes and descriptions for the Modified USDA Food Group File, and Subgroup Codes, descriptions, counting methods, and

serving size assignments for NCC's Food Group Serving Count

System.

nccdbfg2023.txt Includes NCC Database Food Group IDs that appear in Output

Files 01 and 02, categories, names, and food group levels of

member (M) and category (C).

preps2023.txt A list of the preparation IDs that may appear in the Foods Output

File (File 02) and descriptions, sorted by description. Includes a

column indicating deactivated preparation codes.

servingCount2023.txt A list of the 174 subgroups of the NCC Food Group Serving

Count System found in Output Files 07-11. Includes codes, subgroup descriptions, and food group levels of member (M) and

category (C).

usdaFg2023.txt A list of Food Group Codes and descriptions for the Modified

USDA Food Group File. Includes a column indicating food group levels of member (M), subcategory (S), and category (C).

# **SAS Program Files:**

The SAS program files listed below load NDSR Output Files into the SAS Program, assign formats and labels to the SAS variables, and define the relationships within a set of Output Files. They work with all record types. They are often used as templates to be modified according to the needs of each study. These programs and your modifications to them should be fully tested before they are used.

NDSINPUT. SAS Execute input SAS programs, requires customization.

NDSFNAME.SAS Assign output file name.

NDSFORMT. SAS Formats used by the following SAS programs.

NDSVIEWI.SAS Create SQL views joining tables (Records, Recalls, Record-

Assisted Recalls).

NDSVIEWM. SAS Create SQL views joining tables (Menus).

NDSVIEWU. SAS Create SQL views joining tables (User Recipes).

Page A18.2 NDSR Manual

| NDSMERGI.SAS     | Create merges joining tables (Records, Recalls, Record-Assisted Recalls).                |
|------------------|------------------------------------------------------------------------------------------|
| NDSMERGM.SAS     | Create merges joining tables (Menus).                                                    |
| NDSMERGU.SAS     | Create merges joining tables (User Recipes).                                             |
| NDSLIB.SAS       | Assign the SAS library.                                                                  |
| IERROR.SAS       | Read File 00 Error File to a SAS dataset.                                                |
| ICOMP.SAS        | Read File 01 Component/Ingredient File to a SAS dataset.                                 |
| IFOOD.SAS        | Read File 02 Food File to a SAS dataset.                                                 |
| IMEAL.SAS        | Read File 03 Meal File to a SAS dataset.                                                 |
| IINTAKE.SAS      | Read File 04 Daily Intake Totals File to a SAS dataset.                                  |
| IUSRRECP.SAS     | Read File 05 User Recipe Totals File to a SAS dataset.                                   |
| IMENU.SAS        | Read File 06 Menu Totals File to a SAS dataset.                                          |
| INCCDBFG.SAS     | Read NCC Database Food Group File (nccdbfg2023.txt) to a SAS dataset.                    |
| FGSCINPUT.SAS    | Execute NCC Food Group Serving Count input SAS programs, requires customization.         |
| IFGSCFOOD.SAS    | Read File 07 Serving Count Food File to a SAS dataset.                                   |
| IFGSCMEAL.SAS    | Read File 08 Serving Count Meal File to a SAS dataset.                                   |
| IFGSCINTAKE.SAS  | Read File 09 Serving Count Daily Intake Totals File to a SAS dataset.                    |
| IFGSCUSRRECP.SAS | Read File 10 Serving Count User Recipe Totals File to a SAS dataset.                     |
| IFGSCMENU.SAS    | Read File 11 Serving Count Menu Totals File to a SAS dataset.                            |
| DSAMINPUT.SAS    | Execute Dietary Supplement Assessment Module input SAS programs, requires customization. |
| IDSAM12.SAS      | Read File 12 DSAM Total 24-hour Supplement Intake File to a SAS dataset.                 |
| IDSAM13.SAS      | Read File 13 DSAM Total 30-day Supplement Intake File to a SAS dataset.                  |
| IDSAM14.SAS      | Read File 14 DSAM Product File 24-hour Intake to a SAS dataset.                          |
| IDSAM15.SAS      | Read File 15 DSAM Product File 30-day Intake to a SAS dataset.                           |

| IDSAM16.SAS  | Read File 16 DSAM Product Ingredient File 24-hour Intake to a SAS dataset.               |
|--------------|------------------------------------------------------------------------------------------|
| IDSAM17.SAS  | Read File 17 DSAM Product Ingredient File 30-day Intake to a SAS dataset.                |
| IDSAM18.SAS  | Read File 18 DSAM Blend Ingredient File 24-hour Intake to a SAS dataset.                 |
| IDSAM19.SAS  | Read File 19 DSAM Blend Ingredient File 30-day Intake to a SAS dataset.                  |
| IDSAM20.SAS  | Read File 20 DSAM User Product Totals File to a SAS dataset.                             |
| IDSAM21.SAS  | Read File 21 DSAM User Product Ingredient File to a SAS dataset.                         |
| HEIINPUT.SAS | Execute Healthy Eating Index 2015 (HEI 2015) input SAS programs, requires customization. |
| IHEI22.SAS   | Read File 22 HEI 2015 Meal File to a SAS dataset.                                        |
| IHEI23.SAS   | Read File 23 HEI 2015 Daily Intake Totals File to a SAS dataset.                         |
| IHEI24.SAS   | Read File 24 HEI 2015 Menu Totals File to a SAS dataset.                                 |

### **Usage of SAS Program Files:**

- To load all NDSR Nutrient Output Files (Files 01-06) into a SAS library, run NDSINPUT. SAS.
- To load all NDSR Food Group Serving Count Output Files (Files 07-11) into SAS datasets, run FGSCINPUT. SAS.
- To load all Dietary Supplement Assessment Module (DSAM) Output Files (Files 12-21) into SAS datasets, run DSAMINPUT. SAS.
- To load all Heathy Eating Index 2015 (HEI 2015) Output Files (Files 22-24) into SAS datasets, run HEIINPUT. SAS.
- To join NDSR tables together, run the appropriate NDSVIEW? . SAS and NDSMERG? . SAS files.
- To load just one NDSR output file, run NDSLIB. SAS to assign the SAS library and then load the appropriate file (e.g., IINTAKE.SAS).

### **Required Customizations for SAS Programs:**

- NDSFNAME. SAS must be modified to assign the output file root name; e.g. if the files extracted from the output file are called Recipes00.txt, Recipes01.txt, etc., then the output file root name in this case is Recipes.
- NDSLIB.SAS contains several LIBNAME statements. The LIBNAME statements must be changed to the directories in which the SAS data files will be stored.
- SAS will look for the NDSR output in the default folder when no other folder is specified. The default folder location is found in the lower right corner of the SAS window.

Page A18.4 NDSR Manual

# **Spreadsheet Column Header Files:**

Each one of these tab-delimited text files identifies the columns of a specific output file. A common use of these column headers is to paste them into the first row of a spreadsheet, such as Excel, in which you want to view NDSR Output File data.

- Column Headers for Component/Ingredient Output File: File01 Component Ingredient File.txt
- Column Headers for Food Output File: File02 Food File.txt
- Column Headers for Meal Output File: File03 Meal File.txt
- Column Headers for Daily Intake Totals Output File: FileO4 Daily Intake Totals File.txt
- Column Headers for User Recipe Totals Output File: File05 User Recipe Totals File.txt
- Column Headers for Menu Totals Output File: File06 Menu Totals File.txt
- Column Headers for Serving Count Food Output File: File07 Serving Count Food File.txt
- Column Headers for Serving Count Meal Output File: File08 Serving Count Meal File.txt
- Column Headers for Serving Count Daily Intake Totals Output File: File09 Serving Count Daily Intake Totals File.txt
- Column Headers for Serving Count User Recipe Totals Output File: File10 Serving Count User Recipe Totals File.txt
- Column Headers for Serving Count Menu Totals Output File: File11 Serving Count Menu Totals File.txt
- Column Headers for DSAM Total 24-hour Supplement Intake Output File: File12 DSAM Total 24-hour Supplement Intake File.txt
- Column Headers for DSAM Total 30-day Supplement Intake Output File: File13 DSAM Total 30-day Supplement Intake File.txt
- Column Headers for DSAM Product 24-hour Intake Output File: File14 DSAM Product File 24-hour Intake.txt
- Column Headers for DSAM Product 30-day Intake Output File: File15 DSAM Product File 30-day Intake.txt
- Column Headers for DSAM Product Ingredient 24-hour Intake Output File: File16 DSAM Product Ingredient File 24-hour Intake.txt
- Column Headers for DSAM Product Ingredient 30-day Intake Output File: File17
  DSAM Product Ingredient File 30-day Intake.txt
- Column Headers for DSAM Blend Ingredient 24-hour Intake Output File: File18 DSAM Blend Ingredient File 24-hour Intake.txt
- Column Headers for DSAM Blend Ingredient 30-day Intake Output File: File19 DSAM Blend Ingredient File 30-day Intake.txt
- Column Headers for DSAM User Product Totals Output File: File20 DSAM User Product Totals File.txt
- Column Headers for DSAM User Product Ingredient Output File: File21 DSAM User Product Ingredient File.txt
- Column Headers for HEI 2015 Meal Output File: File22 HEI 2015 Meal File.txt
- Column Headers for HEI 2015 Daily Intake Totals Output File: File23 HEI 2015
  Daily Intake Totals File.txt
- Column Headers for HEI 2015 Menu Totals Output File: File24 HEI 2015 Menu Totals File.txt